## 产品概述

本产品是通用 HDMI 显示屏, 1024×600 超清分辨率, 带钢化玻璃电容触摸面板。 支持树 莓派和各种 mini PC, 也可以当成计算机显示器。

## 产品特点

- 7 寸 IPS 屏, 硬件分辨率为 1024×600, 可以通过软件配置分辨率(最高可支持 1920  $\times$ 1080)
- 钢化玻璃电容触摸面板, 硬度达 6H (仅外壳版)
- 支持 Raspberry Pi、BB Black、Banana Pi 等主流 mini PC
- 配合 Raspberry Pi 使用时, 支持 Raspbian、Ubuntu、WIN10 IOT, 单点触控,  $\blacksquare$

#### 免驱

- 作为计算机显示器使用时, 支持 Windows 10 / 8.1 / 8 / 7, 五点触控, 免驱
- 支持多国语言 OSD 菜单 (可用于电源控制, 调节亮度/对比度等)  $\blacksquare$
- 带 3.5mm 音频接口, 支持 HDMI 音频输出  $\blacksquare$
- 支持 VGA 输入 (需另配 VGA 转接线)  $\blacksquare$
- 高质量 PC 外壳, 支持 2 种倾斜角度选择: 30° 和 50°  $\blacksquare$

# 连接 PC 机使用

用于 PC 机的 Windows 系统。本 LCD 可工作于 PC 版 Windows 7 / 8 / 8.1 / 10 系统。 使用方法:

1) 将 LCD 的 TOUCH 接口连接到 PC 机的 USB 接口。稍等片刻, Windows 会自动 识别触摸功能。

2) 如果使用 HDMI 通信, 将 LCD 的 HDMI 接口连接到 PC 机的 HDMI 接口, 大约 等待 5 秒钟后可以看到 LCD 正常显示。如果需要输出声音, 可以通过 HP 音频 输出接入 3.5mm 耳机。

3) 如果使用 VGA 通信, 将 LCD 的 VGA 接口通过 Mini HDMI 公口转 VGA 母口转 接线连接到 PC 机的 VGA 接口, 大约等待 5 秒钟后可以看到 LCD 正常显示。

#### 注意:

1) 当 PC 机同时连接多个显示器时, 只能通过本 LCD 控制主显示器上的光标, 因此建议把 LCD 设置为主显示器。

2) 有些 PC 机不支持 HDMI 设备即插即用, 一般重启系统后可正常使用。

3) 有些 PC 机可能由于 USB 接口供电不足, 导致 LCD 闪屏, 一般通过 DC 接口 接入外部 5V/2A 电源后可正常使用。

4) 只有在 HDMI 通信时, HP 音频输出才可以正常使用。

5)如果使用 VGA 通信, 需要洗购 Mini HDMI 公口转 VGA 母口转接线。

## 连接树莓派使用

用于树莓派的 Raspbian / Ubuntu mate / Windows 10 IoT Core 系统。

当 LCD 工作于树莓派的系统时,必须手动设置分辨率,否则会识别成系统默认的分辨率。

当 LCD 工作于 PC 版的 Windows 系统时, 无此问题。

- 1) 将树莓派镜像写入到 TF 卡中。
- 2) 编辑 TF 卡根目录下的 config. txt 文件。在 config. txt 文件末尾添加:
- 1.  $max$  usb current=1
- $2.$ hdmi force hotplug=1
- $3.$ confia hdmi boost=10
- 4. hdmi\_group=2
- 5. hdmi mode=87
- 6. hdmi cvt 1024 600 60 6 0 0 0

必须确保等号两边没有空格。

- 3) 保存并将 TF 卡插入树莓派。
- 4) 将 LCD 的 Touch 接口连接到树莓派的 USB 接口。
- 5) 将 LCD 的 HDMI 接口连接到树莓派的 HDMI 接口。
- 6) 给树莓派上电。

### 旋转

#### 显示旋转

在 config.txt 文件中加入语句 (config 文件位于 TF 卡根目录, 即/boot 中):

 $1.$ display rotate=1 #1: 90; 2: 180; 3: 270

#### 保存后重启树莓派即可

 $1.$ sudo reboot

触摸旋转  $\mathbf{u} = \mathbf{u}$ 

在进行显示旋转后,由于触摸并没有随着显示角度做出更改,导致触摸位置不对。所以需要 对触摸做出修改。

- 1. 安装 libinput
	- $1.$ sudo apt-get install xserver-xorg-input-libinput
- 2. 在/etc/X11/下创建 xorg.conf.d 目录 (如果该目录已存在, 这直接讲行第3步)
	- $1.$ sudo mkdir /etc/X11/xorg.conf.d
- 3. 复制 40-libinput-conf 文件到刚刚创建的目录下
- sudo cp /usr/share/X11/xorg.conf.d/40-libinput.conf /etc/X11/xorg.conf.d  $1.$  $\sqrt{2}$
- 4. 编辑该文件。 找到 touchscreen 的部分。在里面添加以下语句, 然后保存即可

1. Option "CalibrationMatrix" "0 1 0 -1 0 1 0 0 1"

例如:

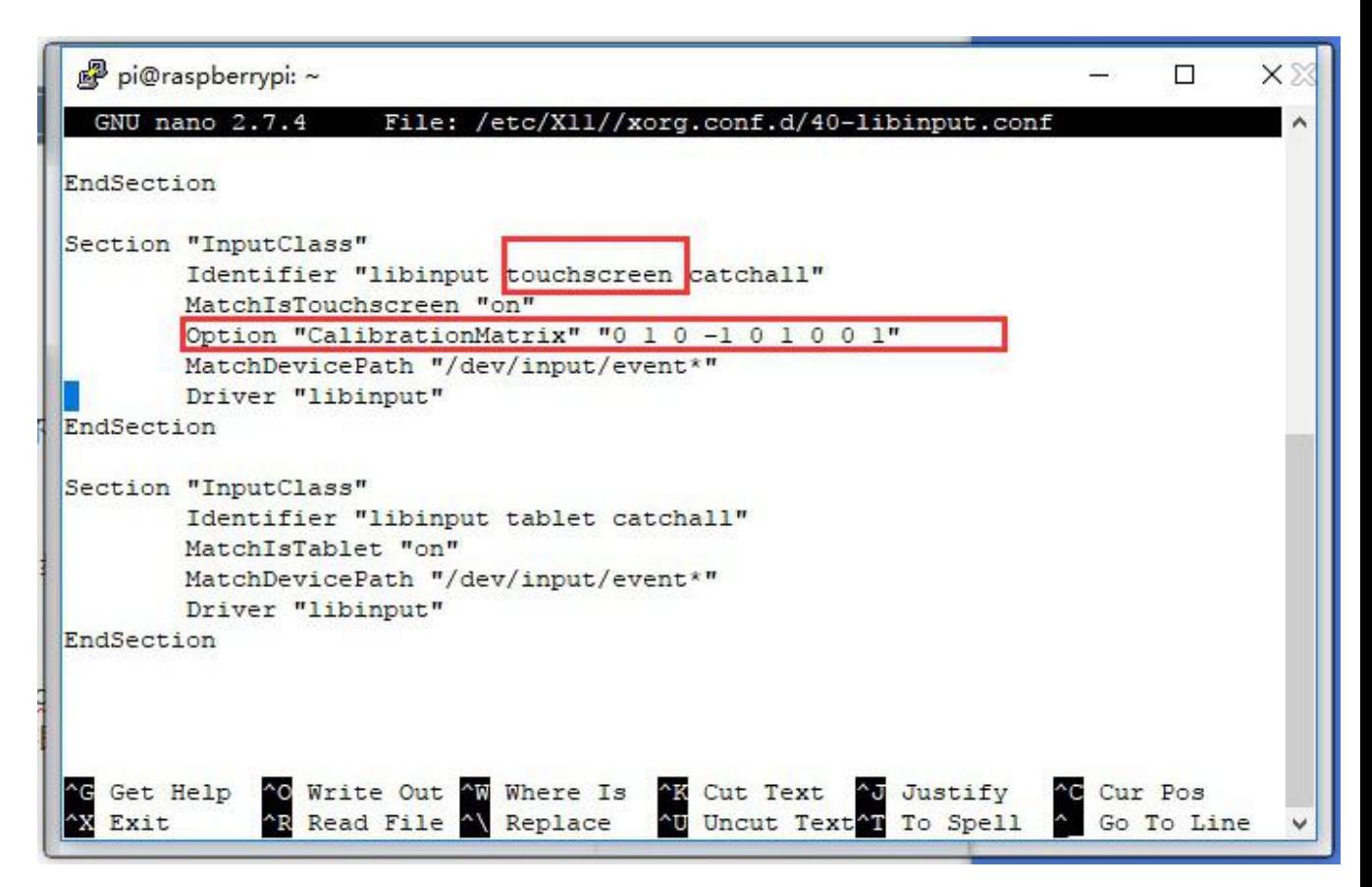

### 5. 重启树莓派

 $1.$ sudo reboot

完成以上步骤即可进行 90 度旋转。

### 注:

90 度旋转: Option "CalibrationMatrix" "0 1 0 -1 0 1 0 0 1"

180 度旋转: Option "CalibrationMatrix" "-1 0 1 0 -1 1 0 0 1"

270 度旋转: Option "CalibrationMatrix" "0-11100001"

# 连接 BeagleBone 使用

### 烧写 Angstrom 镜像

如果只用做显示而不需要触摸功能,可以直接烧写最新的 Angstrom 镜像, 不需要做任何 设置。BeagleBone 会自动读取 7 寸 HDMI 显示器的显示参数, 自动调整为 1024\*600 的 分辨率。 当作触摸显示器使用的时候, 用户需要烧写 7inch HDMI LCD (H) BB Black Angstrom 启动镜像。烧写镜像的方法:

- 1. 将压缩文件下载到电脑上, 并解压得到.img 文件 (一般的解压缩工具, 如好压、 WinRAR 等都可以进行 7z 解压)。
- 2. TF卡连接到电脑, 使用 SDFormatter.exe 软件格式化 TF 卡。注意: TF 卡的容量 不得低于 4GB。此操作必须搭配 TF 卡读卡器,用户需要另外购买。
- 3. 打开 Win32DiskImager.exe 软件, 选择第一步准备的系统镜像, 点击 write 烧写 系统镜像。
- 4. 镜像写入到 TF 卡之后, 即可把 TF 卡插上 BeagleBone。给 BeagleBone 上电, 此 时会进入 TF 卡中的系统。等待一会,即可进入图形界面。

### 硬件连接

- 1. 用 HDMI 转 micro HDMI 转接线 (用户需要另外购买) 连接 LCD 和 BeagleBone 的 HDMI 接口。
- 2. 用 type A 转 micro 的 USB 线连接 LCD 的 Touch 接口和 BeagleBone 的主机 USB 接口。(BeagleBone 提供了一个主机 USB 接口和一个从机 USB 接口, 把 LCD 接 入主机 USB 接口方可正常使用)

# 连接香蕉派使用

因为香蕉派启动的时候会读取显示器分辨率的参数,所以香蕉派上电之前需要和显示器接 好,进到进桌面了,拔掉显示器再接上也能正常使用。

# 在香蕉派的 Raspbian 系统中使用

烧写 7inch HDMI LCD (H) Banana Pi Raspbian 启动镜像,该镜像文件支持 BananaPi Pro 和 BananaPi。

- 1. 将压缩文件下载到电脑上, 并解压得到.img 文件 (一般的解压缩工具, 如好压、 WinRAR 等都可以讲行 7z 解压)。
- 2. TF 卡连接到电脑, 使用 SDFormatter.exe 软件格式化 TF 卡。注意: TF 卡的容量 不得低于 4GB。此操作必须搭配 TF 卡读卡器, 用户需要另外购买。
- 3. 打开 Win32DiskImager.exe 软件, 选择第一步准备的系统镜像, 点击 write 烧写 系统镜像。

## 硬件连接

- 1. 用 HDMI 线连接 LCD 和香蕉派的 HDMI 接口。
- 2. 用 type A 转 micro 的 USB 线连接 LCD 的 Touch 接口和香蕉派的任意一个 USB 接  $\Box$ .

# 加载 BananaPi Pro 的 WiFi 驱动

BananaPi Pro 和 Banana Pi 主要差别在于 BananaPi Pro 板载了一个 WiFi 模块, 用户使 用 BananaPi Pro 的时候, 可以 SSH 连接 BananaPi Pro, 执行下面的指令加载 WiFi 驱动: 1. sudo modprobe ap6210

# 在香蕉派的 Lubuntu 系统中使用

烧写 7inch HDMI LCD (H) Banana Pi Lubuntu 启动镜像, 该镜像文件支持 BananaPi Pro

和 BananaPi。

用户名: bananapi, 密码: bananapi

# 按键介绍(以外壳版为例)

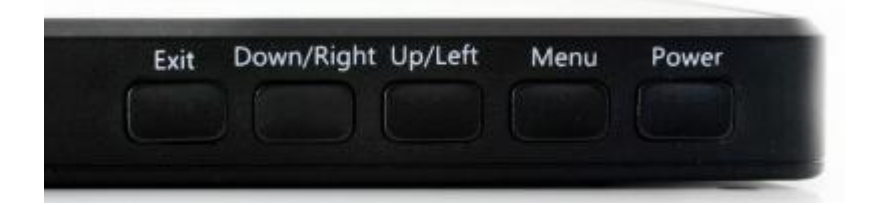

- Power 按键: 打开或关闭 LCD 显示
- Menu 按键: 打开菜单 (在使用菜单时, 该按键还具有"确定"功能)
- Up/Left 按键: 方向键  $\blacksquare$
- Down/Right 按键: 方向键  $\blacksquare$
- Exit 按键: 在使用菜单时, 具有"返回"功能  $\blacksquare$
- 如长时间不使用 LCD,可通过"Power 按键"关闭 LCD 显示, 以降低功耗。  $\blacksquare$
- 通过 Menu 按键可以打开 OSD 菜单, 通过"确定"和"方向键"选择要修改在内容, 修改后通过"Return 按键"退出 OSD 菜单。

# 咨料

# 相关镜像

# **Raspberry Pi 镜像**

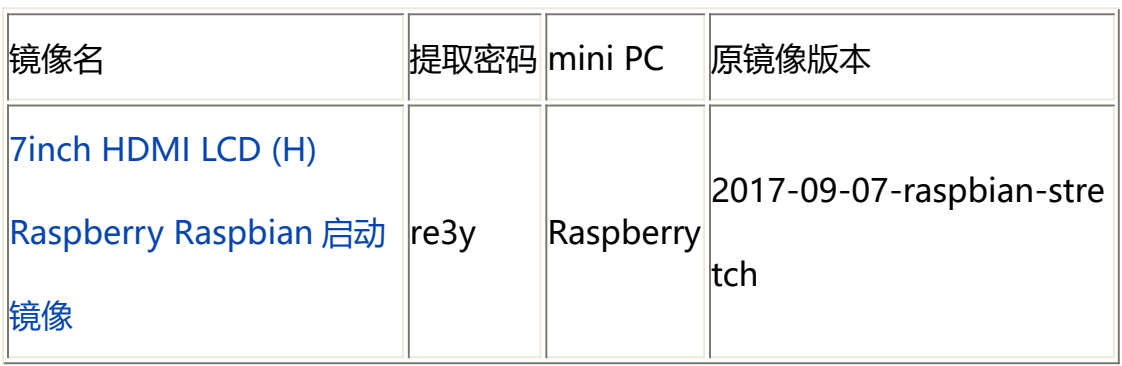

# **BB Black 镜像**

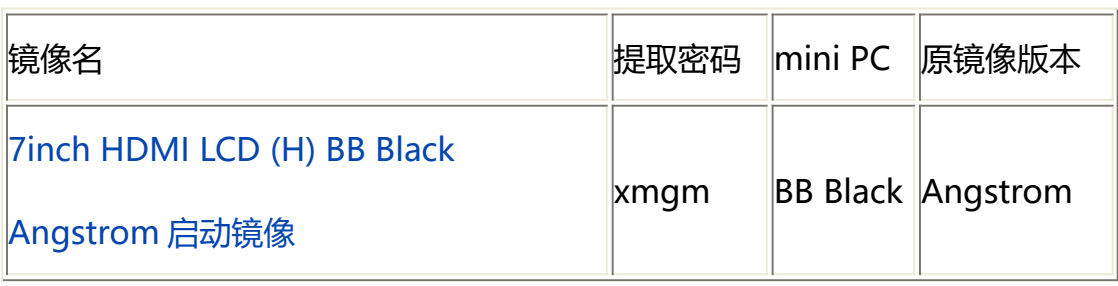

# Banana Pi / Banana Pro 镜像

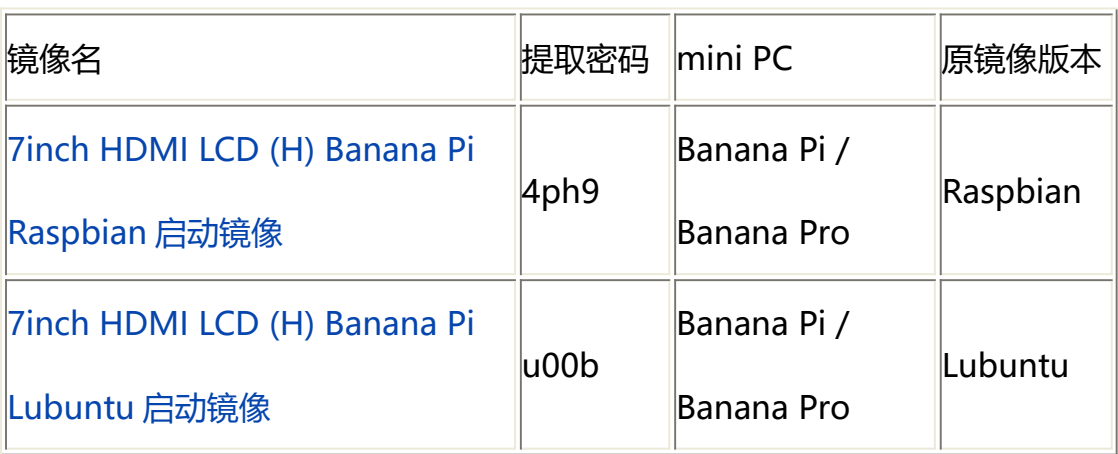

视频

带外壳演示视频<sup>19</sup>

软件

- putty  $\mathbf{E}^{(1)}$
- Panasonic\_SDFormatter-SD 卡格式化软件  $\blacksquare$
- Win32DiskImager-烧录镜像软件  $\blacksquare$
- wiringPi & bcm2835 C LIB  $\mathbf{r}$
- CP2102 驱动  $\mathbf{u} = \mathbf{u}$

# 7inch HDMI LCD (H) 3D 图纸

7inch HDMI LCD (H) drawing  $\mathbf{r}$  .

# **X-ON Electronics**

Largest Supplier of Electrical and Electronic Components

*Click to view similar products for* [Single Board Computers](https://www.x-on.com.au/category/embedded-solutions/computing/single-board-computers) *category:*

*Click to view products by* [Waveshare](https://www.x-on.com.au/manufacturer/waveshare) *manufacturer:* 

Other Similar products are found below :

[MANO882VPGGA-H81](https://www.x-on.com.au/mpn/axiomtek/mano882vpggah81) [SSD3200W-S-SLC-INN](https://www.x-on.com.au/mpn/axiomtek/ssd3200wsslcinn) [AmITX-SL-G-Q170](https://www.x-on.com.au/mpn/adlinktechnology/amitxslgq170) [IB100](https://www.x-on.com.au/mpn/ibase/ib100) [MVME61006E-2173R](https://www.x-on.com.au/mpn/artesynembeddedtechnologies/mvme61006e2173r) [20-101-0738](https://www.x-on.com.au/mpn/rabbitsemiconductor/201010738) [PCE-4128G2-00A1E](https://www.x-on.com.au/mpn/advantech/pce4128g200a1e) [RSB-4220CS-MCA1E](https://www.x-on.com.au/mpn/advantech/rsb4220csmca1e) [SHB230DGGA-RC](https://www.x-on.com.au/mpn/axiomtek/shb230dggarc) [IB909AF-5650](https://www.x-on.com.au/mpn/ibase/ib909af5650) [AmITX-BT-I-E3815](https://www.x-on.com.au/mpn/adlinktechnology/amitxbtie3815) [PICO841VGA-E3827](https://www.x-on.com.au/mpn/axiomtek/pico841vgae3827) [IMB210VGGA](https://www.x-on.com.au/mpn/axiomtek/imb210vgga) [MI981AF](https://www.x-on.com.au/mpn/ibase/mi981af) [RSB-](https://www.x-on.com.au/mpn/advantech/rsb4221csmca1e)[4221CS-MCA1E](https://www.x-on.com.au/mpn/advantech/rsb4221csmca1e) [PCE-9228G2I-00A1E](https://www.x-on.com.au/mpn/advantech/pce9228g2i00a1e) [IB915F-3955](https://www.x-on.com.au/mpn/ibase/ib915f3955) [IB909F-5010](https://www.x-on.com.au/mpn/ibase/ib909f5010) [MI958F-16C](https://www.x-on.com.au/mpn/ibase/mi958f16c) [UPS-P-8G-64GB-PACK](https://www.x-on.com.au/mpn/aaeon/upsp8g64gbpack) [S2600WFT](https://www.x-on.com.au/mpn/intel/s2600wft) [IB915AF-6300](https://www.x-on.com.au/mpn/ibase/ib915af6300) [S2600STB](https://www.x-on.com.au/mpn/intel/s2600stb) [BBS2600BPS](https://www.x-on.com.au/mpn/intel/bbs2600bps) [IB915F-6100](https://www.x-on.com.au/mpn/ibase/ib915f6100) [Nit6QP\\_MAX](https://www.x-on.com.au/mpn/boundarydevices/nit6qp_max) [MI990VF-X28-E](https://www.x-on.com.au/mpn/ibase/mi990vfx28e) [MI990VF-6820](https://www.x-on.com.au/mpn/ibase/mi990vf6820) [MI991AF-C236](https://www.x-on.com.au/mpn/ibase/mi991afc236) [94AC6636](https://www.x-on.com.au/mpn/raspberrypi/94ac6636) [BANANA PI BPI-M4](https://www.x-on.com.au/mpn/sinovoip/bananapibpim4) [BLKNUC7I3DNHNC1978015](https://www.x-on.com.au/mpn/intel/blknuc7i3dnhnc1978015) [BLKNUC7I5DNK1E 960791](https://www.x-on.com.au/mpn/intel/blknuc7i5dnk1e960791) [IOT-LS1012A-OXALIS](https://www.x-on.com.au/mpn/arrowdevelopmenttools/iotls1012aoxalis) [NITX-300-ET-DVI](https://www.x-on.com.au/mpn/artesynembeddedtechnologies/nitx300etdvi) [94AC6633](https://www.x-on.com.au/mpn/raspberrypi/94ac6633) [A33-OLINUXINO-](https://www.x-on.com.au/mpn/olimex/a33olinuxinon8g)[N8G](https://www.x-on.com.au/mpn/olimex/a33olinuxinon8g) [A64-OLINUXINO-1GE16GW](https://www.x-on.com.au/mpn/olimex/a64olinuxino1ge16gw) [A20-SOM-E16GS16M](https://www.x-on.com.au/mpn/olimex/a20some16gs16m) [A20-SOM204-1G-M](https://www.x-on.com.au/mpn/olimex/a20som2041gm) [EMB-APL1-A10-3350-F1-LV](https://www.x-on.com.au/mpn/aaeon/embapl1a103350f1lv) [PICO-APL1-A10-F001](https://www.x-on.com.au/mpn/aaeon/picoapl1a10f001) [PICO-APL4-A10-F003](https://www.x-on.com.au/mpn/aaeon/picoapl4a10f003) [ODYSSEY - STM32MP157C BOARD WITH SOM](https://www.x-on.com.au/mpn/seeedstudio/odysseystm32mp157cboardwithsom) [BEAGLEBONE GREEN GATEWAY DEV BOARD](https://www.x-on.com.au/mpn/seeedstudio/beaglebonegreengatewaydevboard) [ODYSSEY](https://www.x-on.com.au/mpn/seeedstudio/odysseyx86j41058648gbram64gbemmc) [- X86J4105864 8GB RAM 64GB EMMC](https://www.x-on.com.au/mpn/seeedstudio/odysseyx86j41058648gbram64gbemmc) [ODYSSEY -X86J4105864 8GB/64GB ENTERPRISE](https://www.x-on.com.au/mpn/seeedstudio/odysseyx86j41058648gb64gbenterprise) [VISIONDK-STM32MP1 V.1.0](https://www.x-on.com.au/mpn/somlabs/visiondkstm32mp1v10) [VISIONDK-](https://www.x-on.com.au/mpn/somlabs/visiondk6ullv20)[6ULL V.2.0](https://www.x-on.com.au/mpn/somlabs/visiondk6ullv20) [VISIONDK-8MMINI V.1.0](https://www.x-on.com.au/mpn/somlabs/visiondk8mminiv10)